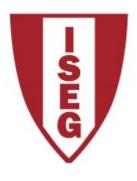

# **Information Technology Module Year 2020/2021**

# **Excel**

**Text and Information Functions** 

# **Text functions**

**Text treatment** 

#### LOWER, UPPER, PROPER

Column A contains the text you want to format:

- 1. All Uppercase UPPER (Text)
- 2. All in lowercase LOWER (Text)
- 3. All the words start with capital letters PROPER (Text)

|   | А                                                                  | В                                                                  |             |
|---|--------------------------------------------------------------------|--------------------------------------------------------------------|-------------|
| 1 | Texto Inicial                                                      | Texto Alterado                                                     | Função      |
| 2 | O programa da cadeira de TI foi bastante alterado                  | O PROGRAMA DA CADEIRA DE TI FOI BASTANTE ALTERADO                  | =UPPER(A2)  |
| 3 | no ano lectivo de 2010/2011. Não era ensinado Excel                | no ano lectivo de 2010/2011. não era ensinado excel                | =LOWER(A3)  |
| 4 | nesta cadeira, porque se assumiu que era ensinado noutras cadeiras | Nesta Cadeira, Porque Se Assumiu Que Era Ensinado Noutras Cadeiras | =PROPER(A4) |
| 5 |                                                                    |                                                                    |             |

## TRIM (text)

Column A corresponds to the import of a text file that contains multiple spaces between words, that we intend to remove

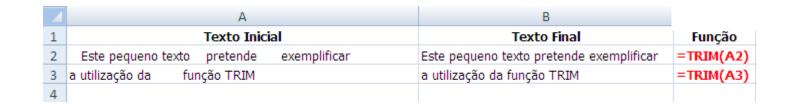

The trim function (text) removes spaces in a text, leaving only one space between words

#### SUBSTITUTE(text; old\_text; new\_text; [instance\_num])

Column A corresponds to the import of a text file where we want to replace the word "cadeira" with "disciplina"

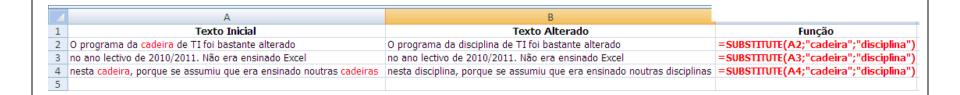

The function SUBSTITUTE (text; old\_text; new\_text; instance\_num) replaces **old\_text** by **new\_text** in **text**.

If **instance\_num** is specified, only the occurrence **instance\_number** in **text** is changed;

If **instance\_num** is not specified all occurrences are replaced

## **EXACT (text1; text2)**

Column A corresponds to the import of a file, and column B to the import of another file. The aim is, for each line, to check whether the occurrences are equal

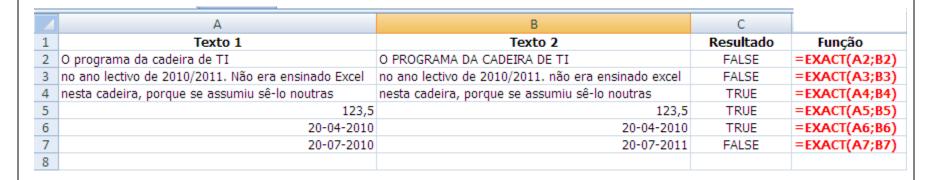

The function EXACT (text1; text2) compares two values, returning TRUE if they are exactly the same and FALSE otherwise. This function is CASE-SENSITIVE

# CONCATENATE(text1; test2; [textn]; ...) or text1&test2&...[testn]

Suppose we want to prepare the references of authors of a particular book from their individual names

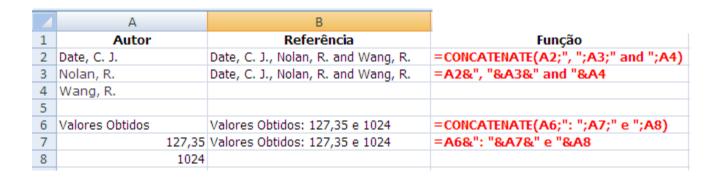

The function CONCATENATE (text1; [text2]; ...) joins up to 255 strings and/or numeric values in a single string.

"&" does exactly the same.

#### CONCAT (text1, [ text2, ... text\_n ])

Suppose we want to compose the name of a person from their individual characters and from the individual names of their birth city

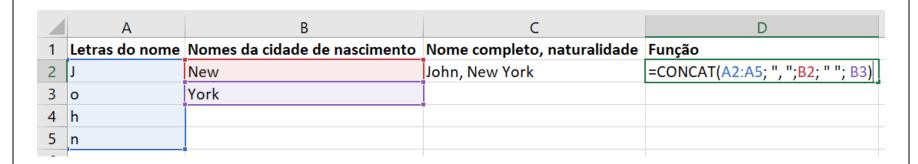

The function CONCAT (text1, [ text2, ... text\_n ]) concatenates a list or range of text strings.

# **Text Functions**

# **Character Location and Extraction**

## LEN (text)

We want to count the number of characters in a string

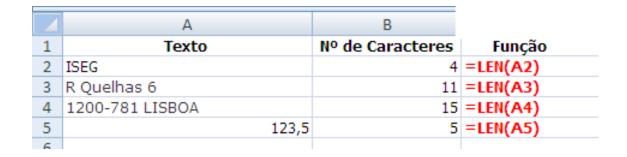

The LEN (text) returns the number of characters in a string

# LEFT (text; numchar) e RIGHT (text; numchar)

Extract *numchar* characters from *text* starting from the **LEFT** or from the **RIGHT**.

|   | А                | В      | С           | D        | Е            |  |
|---|------------------|--------|-------------|----------|--------------|--|
| 1 | Dados            | LEFT   | Função LEFT | RIGHT    | Função RIGHT |  |
| 2 | Preço de Venda   | Preço  | =LEFT(A2;5) | Venda    | =RIGHT(A2;5) |  |
| 3 | Lisboa, Portugal | Lisboa | =LEFT(A3;6) | Portugal | =RIGHT(A3;8) |  |
| 4 |                  |        |             |          |              |  |

# **FIND** (find\_text; within\_text; [start\_num])

This function searches the string **find\_text** inside another string **within\_text** and returns the position where it was found. It starts searching from position **start\_num** (1 if omitted)

|   | А                | В    | С             | D      | Е                        |
|---|------------------|------|---------------|--------|--------------------------|
| 1 | Dados            | FIND | Função FIND   | LEFT   | Função LEFT              |
| 2 | Preço de Venda   | 6    | =FIND(" ";A2) | Preço  | =LEFT(A2;FIND(" ";A2)-1) |
| 3 | Lisboa, Portugal | 7    | =FIND(",";A3) | Lisboa | =LEFT(A3;FIND(",";A3)-1) |
| 4 |                  |      |               |        |                          |
| 5 |                  |      |               |        |                          |

# **MID** (text; start\_num; num\_chars)

Returns a specific number of characters from **text**, starting at **start\_num**, with length **num\_chars**.

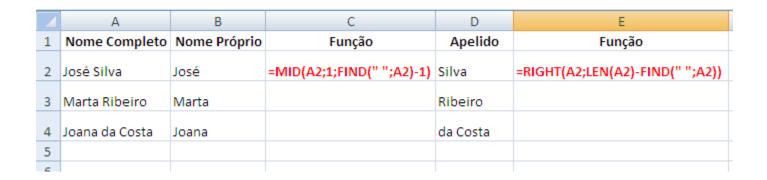

Functions MID, LEFT, RIGHT, LEN, and FIND, when applied together, allow a reasonable ability to manipulate characters in Excel.

# **Text Functions**

# **Converting data types**

#### **Text functions**

They are used normaly to manipulate data imported from external sources

- Converting data types (eg text to numeric)
- Change data format (eg convert text to uppercase)
- String manipulation (eg, replace the date of "28.07.2015" to "07/27/2015")

http://office.microsoft.com/en-us/excel-help/list-of-worksheet-functions-by-category-HP010079186.aspx#BMtext\_functions

#### **VALUE** (text)

Column A corresponds to the import of a file in text format. It is intended to obtain from this text the numeric numeric value and put it in column B

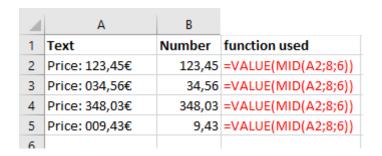

The function VALUE (text) takes a set of characters in numerical value. If the text is not "convertible" is returnes #VALUE!

#### **TEXT** (value; format\_text)

Column A corresponds to a numeric value and a date. It is intended to convert these numeric values in a more readable format

| A | Α          | В                                 | С                                  |
|---|------------|-----------------------------------|------------------------------------|
| 1 | Number     | Text                              | Function used                      |
| 2 | 241,5384   | 241,54€                           | =TEXT( A2; "000,00€" )             |
| 3 | 22/11/2019 | sexta-feira, 22 - novembro - 2019 | =TEXT(A3;"dddd, dd - mmmm - aaaa") |
| 4 | 43791      | sexta-feira, 22 - novembro - 2019 | =TEXT(A4;"dddd, dd - mmmm - aaaa") |

**TEXT** function (value, Format\_text) converts numeric values in a set of characters in the specified format

# **DOLLAR** (number; decimals)

Column A contains a **number**, that we need to transform into **text formatted as** *currency* with 2 decimal places.

|   | Α      | В       | С                |
|---|--------|---------|------------------|
| 1 | NUMBER | TEXT    | Função utilizada |
| 2 | 132,5  | 132,50€ | =DOLLAR(A2;2)    |
| 3 |        |         |                  |
| 4 |        |         |                  |
|   |        |         |                  |

The DOLLAR (number, decimals) function converts a numeric value into a money format, with the given number of decimal places.

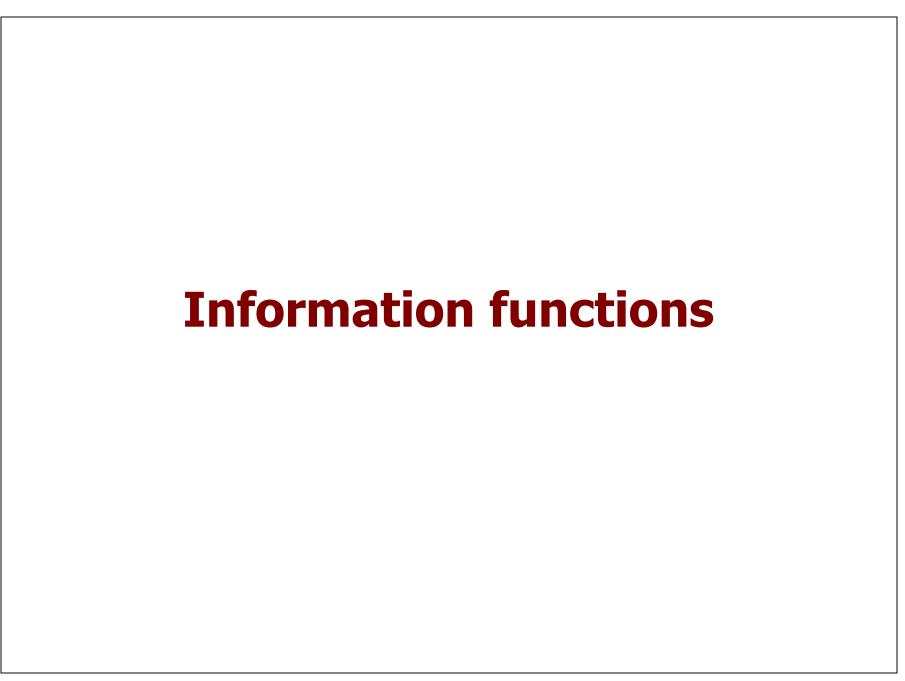

#### **Information functions**

Are routinely used to validate the contents of a cell

Consider the following student assessment table

| 1  | Α            | В           | С           | D     | E       |
|----|--------------|-------------|-------------|-------|---------|
| 1  |              | 40%         | 60%         |       |         |
| 2  | Name         | 1st Test    | 2nd Test    | Final | Result  |
| 3  | Ann          | 12,9        | 9           | 10,56 | Approve |
| 4  | John         | 13          |             |       | Fail    |
| 5  | Louis        | 1,6         | 14          |       | Fail    |
| 6  | Mary         | 11          | 9           | 9,8   | Approve |
| 7  |              |             |             |       |         |
| 8  | Rules to b   | e approve   | d           |       |         |
| 9  | 1st test >=  | 9,5         |             |       |         |
| 10 | 2nd test >   | = 8,5       |             |       |         |
| 11 | Final ( = 40 | )% 1st + 60 | % 2nd) >= 9 | ,5    |         |

http://office.microsoft.com/en-us/excel-help/list-of-worksheet-functions-by-category-HP010079186.aspx#BMinformation\_functions

## **ISBLANK** (value)

Suppose we want to fill the column "Final" with the string "----" if the cell "2nd test" is blank or to leave it blank otherwise

| 1  | Α               | В           | С           | D     | E      | F                      |
|----|-----------------|-------------|-------------|-------|--------|------------------------|
| 1  |                 | 40%         | 60%         |       |        |                        |
| 2  | Name            | 1st Test    | 2nd Test    | Final | Result |                        |
| 3  | Ann             | 12,9        | 9           |       |        | =IF(ISBLANK(C3);"";"") |
| 4  | John            | 13          |             |       |        |                        |
| 5  | Louis           | 1,6         | 14          |       |        |                        |
| 6  | Mary            | 11          | 9           |       |        |                        |
| 7  |                 |             |             |       |        |                        |
| 8  | Rules to b      | e approve   | d           |       |        |                        |
| 9  | 1st test >= 9,5 |             |             |       |        |                        |
| 10 | 2nd test >= 8,5 |             |             |       |        |                        |
| 11 | Final ( = 40    | 0% 1st + 60 | % 2nd) >= 9 |       |        |                        |

Function ISBLANK (value) returns TRUE if the cell is empty and FALSE otherwise

## **ISBLANK** (value)

Now we want to fill the column "Final" with "----" in case of cell "2nd test" is blank or "1st Test" <9.5. Otherwise, Final =40%\*ALS+60%\*Exame

|    | Α                    | В           | С           | D     | E      | F                                            |
|----|----------------------|-------------|-------------|-------|--------|----------------------------------------------|
| 1  |                      | 40%         | 60%         |       |        |                                              |
| 2  | Name                 | 1st Test    | 2nd Test    | Final | Result |                                              |
| 3  | Ann                  | 12,9        | 9           | 10,56 |        | =IF(OR(ISBLANK(C3);B3<9,5);"";B3*40%+C3*60%) |
| 4  | John                 | 13          |             |       |        |                                              |
| 5  | Louis                | 1,6         | 14          |       |        |                                              |
| 6  | Mary                 | 11          | 9           | 9,8   |        |                                              |
| 7  |                      |             |             |       | E+     |                                              |
| 8  | Rules to be approved |             |             |       |        |                                              |
| 9  | 1st test >= 9,5      |             |             |       |        |                                              |
| 10 | 2nd test >= 8,5      |             |             |       |        |                                              |
| 11 | Final ( = 4          | 0% 1st + 60 | % 2nd) >= 9 | 9,5   |        |                                              |

## **ISTEXT(value)**

Now we want to fill the column "Result" with the string "Fail" if "Final" is a string and leave it blank otherwise

|    | Α               | В           | С           | D     | E      | F                         |
|----|-----------------|-------------|-------------|-------|--------|---------------------------|
| 1  |                 | 40%         | 60%         |       |        |                           |
| 2  | Name            | 1st Test    | 2nd Test    | Final | Result |                           |
| 3  | Ann             | 12,9        | 9           | 10,56 |        | =IF(ISTEXT(D3);"Fail";"") |
| 4  | John            | 13          |             |       | Fail   |                           |
| 5  | Louis           | 1,6         | 14          |       | Fail   |                           |
| 6  | Mary            | 11          | 9           | 9,8   |        |                           |
| 7  |                 |             |             |       |        |                           |
| 8  | Rules to b      | e approve   | d           |       |        |                           |
| 9  | 1st test >=     | 9,5         |             |       |        |                           |
| 10 | 2nd test >= 8,5 |             |             |       |        |                           |
| 11 | Final ( = 40    | 0% 1st + 60 | % 2nd) >= 9 | 9,5   |        |                           |

Function ISTEXT (value) returns TRUE if value is a text and FALSE otherwise

## **ISNUMBER(value)**

Now we want to fill the column "Result" with "Approved" if "Final" is a number >= 9.5 and "Fail" otherwise

|    | Α                    | В           | С           | D     | E      | F                                              |
|----|----------------------|-------------|-------------|-------|--------|------------------------------------------------|
| 1  |                      | 40%         | 60%         |       |        |                                                |
| 2  | Name                 | 1st Test    | 2nd Test    | Final | Result |                                                |
| 3  | Ann                  | 12,9        | 9           | 10,56 | Aprove | =IF(AND(ISNUMBER(D3);D3>=9,5);"Aprove";"Fail") |
| 4  | John                 | 13          |             |       | Fail   |                                                |
| 5  | Louis                | 1,6         | 14          |       | Fail   |                                                |
| 6  | Mary                 | 11          | 9           | 9,8   | Aprove |                                                |
| 7  |                      |             |             |       |        |                                                |
| 8  | Rules to be approved |             |             |       |        |                                                |
| 9  | 1st test >= 9,5      |             |             |       |        |                                                |
| 10 | 2nd test >= 8,5      |             |             |       |        |                                                |
| 11 | Final ( = 40         | 0% 1st + 60 | % 2nd) >= 9 | 9,5   |        |                                                |

Function ISNUMBER (value) returns TRUE if value is a number and FALSE otherwise

# ISERROR(value) IFERROR(value; value\_if\_error)

| 4 | A                                    | В           | С    | D            | E            |
|---|--------------------------------------|-------------|------|--------------|--------------|
| 1 |                                      |             |      |              |              |
| 2 | x                                    | 6,86        | 0    | 4,18         | abc          |
| 3 | Υ                                    | 3,14        | 9,58 | 0            | 8,72         |
| 4 | X/Y                                  | 2,184713376 | 0    | #DIV/0!      | #VALUE!      |
| 5 | =IF(ISERROR(X/Y);"Got an Error";X/Y) | 2,184713376 | 0    | Got an Error | Got an Error |
| 6 | =IFERROR(B2/B3;"Got na Error")       | 2,184713376 | 0    | Got na Error | Got na Error |

Function **ISERROR(value)** returns **TRUE** if there is an error (#N/A, #VALUE!, #REF!, #DIV/0!, #NUM!, #NAME?, Or #NULL!) And **FALSE** otherwise

Function **IFERROR(value; value\_if\_error)** returns **value** or, if value contains na error, returns **value\_if\_error** 

#### **Contributors**

- List of authors/contributors to these materials:
  - Ana Lucas (2013)
  - Filipa Pires da Silva (2014, 2015)
  - Jesualdo Fernandes (2013, 2019)
  - Álvaro Rocha (2020)